# **ADP Decidium Edge Integration Guide**

## <u>Overview</u>

The ADP Decidium® Core Data Inbound Integration is an API-based solution that provides

a mechanism to synchronize a client's user and organizational unit (OU) records in Cornerstone. This one-way integration allows centralized management of user and OU data in ADP Decidium to avoid redundant data entry work. The following functionalities are included with this integration:

- Unidirectional transfer of active OU and user data from ADP Decidium to Cornerstone
- Nightly synchronization of OU and user data
- Ability to trigger the integration on-demand
- Summary and log of synced OU and user data via email notification

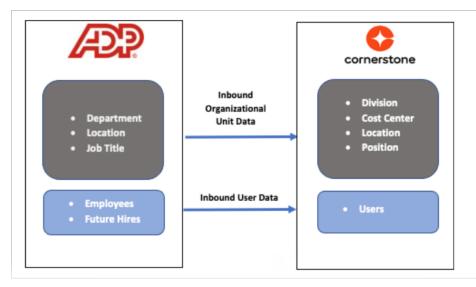

### Considerations

- 1. The following ADP Decidium implementations are NOT supported:
  - Employees that belong to multiple companies with different positions, locations, etc.
  - Employees that belong to multiple companies and have identical OU codes within the same OU type
- 2. The integration is only available to customers who have access to the ADP France Marketplace.
- The integration runs nightly at a pre-defined schedule for both OU and User sync. The schedule cannot be modified. See the Modes of Synchronization section for details.
- The following items are NOT supported:
  - OU custom fields
  - User custom fields
  - Location OU time zone
  - Legal Entity OU
  - Legal Entity OU
    Secure custom fields
  - Termination-related fields
  - Setting hierarchy for standard and custom OUs
- 5. Employees and future hires will always be part of the user sync.

### Prerequisites

- 1. Cornerstone
  - Any Cornerstone product
  - The admin setting up the integration must have the permissions noted under Appendix A: Security Permissions.
- 2. ADP Decidium® account
  - a. It is strongly recommended to test the integration in either your Cornerstone Pilot or Stage environment before setting it up in Production. Testing the integration in Pilot or Stage will synchronize the users and OUs from your ADP Decidium "Test" environment to your Cornerstone Pilot or Stage environment.

## Installation and setup

### Setup Steps in ADP

Please contact your ADP Decidium representative to set up the Integration on your ADP Decidium Portal. Once the Integration is set up on your ADP Decidium Portal, the "Client ID" and "Client Secret" will be issued to you for use in setting up the Integration on your Cornerstone OnDemand Portal.

NOTE – Please bear in mind for each separate environment Integrated between ADP Decidium and Cornerstone OnDemand Portal, separate "Client ID" and "Client Secret" should be used to avoid Data Sync issues.

#### Setup Steps in Cornerstone

- 1. Log in to your Cornerstone portal.
- 2. Navigate to the Edge Marketplace (Admin Tools > Edge > Marketplace).
- 3. Search for ADP Decidium Core Data Inbound Integration then click on the integration tile.
- 4 Click on Install
- 5. Review the terms and conditions then select the checkbox for I have read, understand, and agree to the above terms and conditions. Click on Install.
- 6. Click on Configure Now. You will be directed to the Settings page.
- 7. Configure the integration on the Settings page.
- 8. Notification Email: An audit log is generated each time the integration runs which will be delivered to the specified email address(es). If entering multiple email addresses, separate each with a comma (,). The field is required to save the page.
  - a. Note the following:
    - i. The email sender will be integrationnotification@csod.com.
    - ii. You will receive an email notification when the sync completes.
    - iii. If syncing both users and OU data, you will receive a separate email notification for the user and OU sync.
- 9. Client ID and Client Secret: These will be issued by ADP and are your organization's unique credentials which ADP uses to authenticate requests originating from Cornerstone.
- 10. User Identifier: This relates to the User ID field on the Cornerstone User Profile page. The field is required to save the page.
- 11. Sync Type: This indicates what data type is included in each sync. The integration allows the option to sync both OUs & Users, OUs only, or user only. The default selection is "OUs & Users". The field is required to save the page.
- 12. Sync Toggle Switches
  - a. Full Sync Now
    - i. To run a full sync on-demand, perform the following actions:
      - 1. Enter all required fields and configure the integration as desired
      - 2. Turn on the Full Sync Now toggle switch
      - 3. Click on the Save Settings button
    - ii. This is an optional field.
    - iii. The toggle switch is turned off once the integration is triggered.
    - iv. Depending on the Sync Type selection, the sync will pull all active OUs and/or relevant users from ADP Decidium.
    - v. OU and Users sync is always a full sync
    - vi. NOTE: The integration can only run once (scheduled or on-demand) within a 3-hour period AND if no other sync (User or OU) is currently running.
- 13. Standard Organizational Unit Mapping: This table allows you to specify the mapping between the Cornerstone standard OU type and ADP Decidium Organization Unit.
  - a. To add a standard OU mapping, perform the following actions:
    - i. Click on the + Add New Standard Organizational Unit Mapping
    - ii. Under Cornerstone Standard OU Type, select an OU type.
    - iii. Then, select its corresponding ADP Decidium Organization Unit value.
    - iv. To delete an OU mapping, click on the trash icon.
  - b. Note the following:
    - i. The integration supports mapping a Cornerstone OU to any of the following ADP Decidium Organization Units: Department, Locations, and Job Titles.
    - ii. At least one OU must be mapped when "Users & OU" or "OU Only" is selected in Sync Type.
    - iii. User record constraints that are implemented on the UI also apply to this integration. For example, if the Position OU is a required field on the User Profile page, then the Position OU must be mapped on the Settings page. If a user comes through the integration without a Position OU value, then the user will not be created/modified in Cornerstone.
- 14. User Exclusion Criteria (Upcoming Enhancement): This table allows you to exclude users from being created in your Cornerstone portal by using ADP Decidium Organization Unit as exclusion criteria. This is an optional setup.
  - a. Select an option in ADP Decidium Organization Unit Only if you selected "ADP Decidium Organization Unit" in Exclusion Criteria Category, the following options are available in the drop-down:
    - i. Department
    - ii. Locations
    - iii. Job Titles

    - b. For the exclusion process to run as expected, the fields below must be configured as described.
      - i. Full Sync Now: enable the toggle switch
        - 1. The purpose of running a full sync is to inactivate users in the Cornerstone portal now falls under the exclusion criteria. 2. If "Full Sync Now" is not selected, active users in your Cornerstone portal who fall under the exclusion criteria will
        - remain as active records in the system.
    - c. Sync Type: select either "OUs & Users" OR "Users Only"
    - d. Note the following:
      - i. Users excluded from the sync will not be part of the email log.
      - ii. Active users in your Cornerstone portal that meets the exclusion criteria will be deactivated in the subsequent full sync. Inactivated users will be included in the email log.
    - e. Click on Save Settings which will then take you to the Manage Integrations page.
- 15. Search for ADP Decidium Core Data Inbound Integration and verify that the toggle switch has been automatically enabled

## Modes Of synchronisation

### Scheduled Sync

The integration is scheduled to run as follows:

- OU Sync: 3:00 AM (based on the local time of the data center your portal resides in)
- User Sync: 4:00 AM (based on the local time of the data center your portal resides in)

The nightly OU and User sync run on full sync.

#### **On-demand Sync**

The integration can be triggered on-demand from the Edge Settings page using the Sync Now toggle switches.

Full Sync Now

To run a full sync on-demand, turn on the Full Sync Now toggle switch then click on the Save Settings page. The full sync will pull all OUs and /or users from ADP Decidium.

Note the following:

- The toggle switch is turned off once the integration is triggered.
- The integration can only run once (scheduled or on-demand) within a 3-hour period AND if no other sync (user or OU) is currently running.

## Integration Workflow

Before rolling out the integration within your organization, we recommend that you test the integration workflows.

#### OU Sync User

Step 1: Create/Update an Organization Unit in ADP Decidium

- 1. The integration supports synchronizing standard and custom OUs that are mapped to any of the following ADP Decidium:
  - a. Department
  - b. Job Titlesc. Locations

Step 2: When the synchronization process is complete, the following will occur:

- 1. A standard OU is created and/or updated in Cornerstone
- 2. The email address(es) defined on the Edge Settings page will receive an email notification with a summary and detailed log of OUs that have been processed successfully or failed. See Appendix B: Email Notification & Log for an example of the email notification and log.

## User Sync

Step 1: Create and/or update an employee record in ADP Decidium:

Step 2: When the synchronization process is complete, the following will occur:

- New and/or updated user records are created and/or updated in Cornerstone
- Email address(es) defined on the Edge Settings page will receive an email notification with a summary and a detailed log of users that have been processed successfully or failed. See Appendix B: Email Notification & Log for an example of the email notification and log.

Below is a list of additional scenarios that you may include in your testing. Note that this is not an exhaustive list. You should validate the integration using varied scenarios relevant to your business needs.

- Exclude users from being created/updated in Cornerstone
- Create new hire with a future hire date

#### Note the following:

- 1. Only active users in ADP Decidium will be created/updated in Cornerstone. Changes to an inactive employee record in ADP Decidium will not be reflected in Cornerstone. In this case, the record will be flagged as "Skipped" in the notification log.
  - a. Example: An inactive employee's email address is updated in ADP Decidium. Since the change is to an inactive employee's record in ADP Decidium, the integration will not update the inactive employee's email address in Cornerstone. This inactive user record will be flagged in the notification log as "Skipped".
- If the user sync fails due to network issues, the integration will attempt to re-try unprocessed user records in the next successful sync (scheduled or on-demand). This does not apply to user records that failed due to validation errors (e.g. missing required field, missing OU, etc.). Any retried user will be included in the summary and log. See Appendix B: Email Notification & Log for an example.

The re-try logic will look at the past 7 days and sync all failed records (except validation errors). However, if a full sync runs within the past 7 days, the retry will only look at failed records from the last full sync.

## **OU Mapping**

Following are the standard OUs that can be configured.

|   | Cornerstone Organization Unit | -<br>ADP Organization Units                   |  |  |  |
|---|-------------------------------|-----------------------------------------------|--|--|--|
| 1 | Cost Center                   | Configurable to any of the following:         |  |  |  |
| 2 | Division                      | <ul><li>Department</li><li>Location</li></ul> |  |  |  |
| 4 | Location                      | <ul> <li>Job Title</li> </ul>                 |  |  |  |
| 5 | Position                      |                                               |  |  |  |

## Cost Center OU Field Mapping

|   | Cornerstone Field<br>Name | ADP Field Name       | Comment            |
|---|---------------------------|----------------------|--------------------|
| 1 | Name                      | Description or Title | Required field     |
| 2 | ID                        | Code                 | Required field     |
| 3 | Active                    |                      | • Defaults to True |

## **Division OU Field Mapping**

|   | Cornerstone Field<br>Name | ADP Field Name       | Comment            |
|---|---------------------------|----------------------|--------------------|
| 1 | Name                      | Description or Title | Required field     |
| 2 | ID                        | Code                 | Required field     |
| 3 | Active                    |                      | • Defaults to True |

## Location OU Field Mapping

|   | Cornerstone Field<br>Name | ADP Field Name       | Comment            |
|---|---------------------------|----------------------|--------------------|
| 1 | Name                      | Description or Title | Required field     |
| 2 | ID                        | Code                 | Required field     |
| 3 | Active                    |                      | • Defaults to True |

## Position OU Field Mapping

|   | Cornerstone Field<br>Name | ADP Field Name       | Comment            |
|---|---------------------------|----------------------|--------------------|
| 1 | Name                      | Description or Title | Required field     |
| 2 | ID                        | Code                 | Required field     |
| 3 | Active                    |                      | • Defaults to True |

# User Field Mapping

|    | Cornerstone User<br>Fields | ADP User Fields              | Å<br>Comments                                                                               |
|----|----------------------------|------------------------------|---------------------------------------------------------------------------------------------|
| 1  | User ID                    | Associate ID                 |                                                                                             |
| 2  | Username                   | Associate ID                 |                                                                                             |
| 3  | Active                     | Displays "True" if<br>Active |                                                                                             |
| 4  | First Name                 | First Name                   | Required field                                                                              |
| 5  | Middle Name                | Middle Name                  | Required field                                                                              |
| 6  | Last Name                  | Last Name                    |                                                                                             |
| 7  | Email                      | Email Address                |                                                                                             |
| 8  | Phone                      | Mobile Phone                 |                                                                                             |
| 9  | Phone                      | Email Address                |                                                                                             |
| 10 | Country Code               | If not sent                  | Defaults to FRA (France)                                                                    |
| 11 | Address Line 1             | Address Line 1               | All parts of Address except<br>"Postal Code" will be sent in<br>Address Line 1 field by ADP |

|    | Cornerstone<br>Organization Unit | ADP User Fields                       | Comment                                           |
|----|----------------------------------|---------------------------------------|---------------------------------------------------|
| 12 | Postal Code                      | Postal Code                           |                                                   |
| 13 | Last Hire Date                   | Original Hire Date                    |                                                   |
| 14 | Original Hire Date               | Original Hire Date                    |                                                   |
| 15 | Manager ID                       | Associate ID of<br>employee's manager |                                                   |
| 16 | Division ID                      | Code                                  | Configurable to the following                     |
| 17 | Location ID                      | Code                                  | ADP                                               |
| 18 | Position ID                      | Code                                  | <ul> <li>Department</li> <li>Job Title</li> </ul> |
| 19 | Cost Center ID                   | Code                                  | Location                                          |
| 20 | Required Approval                | Defaults to "1"                       |                                                   |

## **Appendix**

A. Security Permissions

| Permission Name               | Permission Description                                                                                                    | Category |
|-------------------------------|----------------------------------------------------------------------------------------------------|----------|
| Edge Marketplace -<br>Manage  | Grants access to the Marketplace<br>service for Edge Integrate where the<br>administrator can browse and purchase<br>third-party integrations that can be used<br>to extend the Cornerstone system. This<br>permission cannot be constrained. This is<br>an administrator permission.             | Edge     |
| Edge Integrations -<br>Manage | Grants access to the Integrations<br>service for Edge Integrate where the<br>administrator can configure, enable, and<br>disable their third-party integrations that<br>are used within the Cornerstone system.<br>This permission cannot be constrained.<br>This is an administrator permission. | Edge     |

## B. Notification Email & Log

### 1. Notification Email

a. Notification email when the user sync is complete

| Hello,                                                                                                    | Hello,      |             |              |                                                                   |  |  |  |  |
|----------------------------------------------------------------------------------------------------|-------------|-------------|--------------|-------------------------------------------------------------------|--|--|--|--|
| Thank you for using the ADPCore Data Inbound Integration . This email provides the status of the delta user sync that ran on 01/04/2022 04:30:25 AM UTC.                                                                                                    |             |             |              |                                                                   |  |  |  |  |
| Record Type                                                                                                    | Added       | Updated     | Failed       |                                                                   |  |  |  |  |
| Users                                                                                                    | 0           | 2           | 0            |                                                                   |  |  |  |  |
| Retried Users                                                                                                    | 0           | 0           | 0            |                                                                   |  |  |  |  |
| Synchronization ID - 07636c95-d0c7-4ba9-944c-603dee1163c6<br>To report an issue with this integration, please submit a GCS case through Support Central and include the following details:<br>1.Preface the case subject with "ADFCore"<br>2.Include the Synchronization ID |             |             |              |                                                                   |  |  |  |  |
| *** This is an autor                                                                                                    | matically g | enerated ei | nail. Please | e do NOT reply to this email as this address is not monitored.*** |  |  |  |  |

- Added: this value indicates the number of user records added in your Cornerstone portal
- Updated: this value indicates the number of user records that have been updated in your Cornerstone portal ٠
- Failed: this value indicates the number of user records that were not created, updated, or processed through the integration
  Retired User: this value indicates the number of users that failed to process in a previous sync and are re-tried in the current sync (row will not be visible if no users have been re-tried in the current sync

b. Notification email when the OU sync is complete

| OU Type                                                                                                    | hank you for using the ADPCore Data Inbound Integration email provides the status of the organizational unit(OU) sync that ran on 01/04/2022 03:30:42 AM UTC |   |   |  |  |  |  |  |  |  |
|----------------------------------------------------------------------------------------------------|----------------------------------------------------------------------------------------------------|---|---|--|--|--|--|--|--|--|
| Division                                                                                                    | 2                                                                                                    | 0 | 0 |  |  |  |  |  |  |  |
| Position                                                                                                    | 0                                                                                                    | 0 | 0 |  |  |  |  |  |  |  |
| Cost Center                                                                                                    | 0                                                                                                    | 0 | 3 |  |  |  |  |  |  |  |
| Location                                                                                                    | 0                                                                                                    | 2 | 0 |  |  |  |  |  |  |  |
| Summary                                                                                                    | 2                                                                                                    | 2 | 3 |  |  |  |  |  |  |  |
| Synchronization ID - 1f723524-4e22-464c-88cb-1d1eb8b7fbf7<br>To report an issue with this integration, please submit a GCS case through Support Central and include the following details:<br>1. Preface the case subject with *ADF Core"<br>2. Include the Synchronization ID <sub>1</sub><br>*** This is an automatically generated email. Please do NOT reply to this email as this address is not monitored. *** |                                                                                                    |   |   |  |  |  |  |  |  |  |

- Added: this value indicates the number of OU records added to your Cornerstone portal
  Updated: this value indicates the number of OU records that have been updated in your Cornerstone portal
- · Failed: this value indicates the number of OU records that were not created, updated, or processed through the integration

## 2. Notification Log

User log

|    | A          | B      | C                                                                            | D                                                                                          |
|----|------------|--------|------------------------------------------------------------------------------|--------------------------------------------------------------------------------------------|
| 1  | UserId     | Status | Message                                                                      |                                                                                            |
| 2  | 10005      | Failed | [Division] : This field is required.                                         |                                                                                            |
| 3  | 10005      | Failed | [Division] : This field is required.                                         |                                                                                            |
| 4  | 10212      | Added  |                                                                              |                                                                                            |
| 5  | 10226      | Added  |                                                                              |                                                                                            |
| 6  | rsivarajan | Failed | [UserId] : The provided User ID matches an existing Username which is no     | ot allowed.[UserName] : The value provided for this field must be unique across the system |
| 7  | asgardthor | Failed | [Division] : This field is required.                                         |                                                                                            |
| 8  | 10219      | Failed | [Division] : This field is required.Manager Id: ashu002 is inactive/invalid. |                                                                                            |
| 9  | 102101     | Added  |                                                                              |                                                                                            |
| 10 | hpotter    | Added  |                                                                              |                                                                                            |
| 11 | 10218      | Added  | Manager Id: SHI 123 does not exist in the portal.                            |                                                                                            |
| 12 | 10230      | Added  | Manager Id: 102335 is inactive/invalid.                                      |                                                                                            |
| 13 | 102340     | Failed | [Ous(Location)-Ould] : Invalid Value: 12897091462                            |                                                                                            |
| 14 | 10228      | Added  |                                                                              |                                                                                            |

### OU Log

|    | А        | В                | С           | D      | E       |
|----|----------|------------------|-------------|--------|---------|
| 1  | OuType   | OuName           | Ould        | Status | Message |
| 2  | Position | India            | 12897079296 | Added  |         |
| 3  | Position | United States    | 12897079299 | Added  |         |
| 4  | Position | Europe           | 12897092672 | Added  |         |
| 5  | Position | China            | 12897099211 | Added  |         |
| 6  | Position | Moscow           | 12897138439 | Added  |         |
| 7  | Position | HongKong         | 12897142274 | Added  |         |
| 8  | Position | Mumbai           | 12897079297 | Added  |         |
| 9  | Position | Bangalore        | 12897079298 | Added  |         |
| 10 | Position | New Delhi        | 12897137152 | Added  |         |
| 11 | Position | Colaba - Updated | 12897137284 | Added  |         |

### C. FAQs

#### Q: Can the scheduled run time be modified?

A: No. The integration run time is currently not configurable.

## Q: I've copied the configurations from the Pilot environment. Why does the Integration fail on production although it worked on the Pilot environment?

A: Each environment is assigned its own unique ADP Decidium "Client ID" and "Client Secret Key". Please ensure the correct "Client ID" and "Client Secret Key" values are used in the appropriate environment it is issued for

#### Q: How can I ensure that no duplicates are created in my Cornerstone portal?

A: The integration compares the User ID for existing users in your Cornerstone portal with Associate ID in your ADP Decidium portal to update User's records in Cornerstone. This prevents any duplicate User records from being added.

#### Q: Does the integration support future terminations?

A: No, the integration currently does not support future termination.